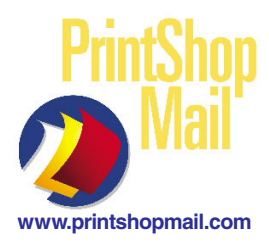

## PrintShop Mail - Win 5.0 Layout Properties

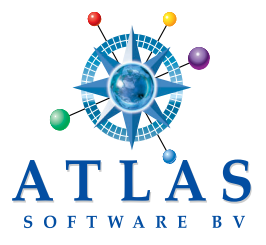

PrintShop Mail (PSM) allows for the use of mixed page sizes and orientation in a single job. Mixed-plex (simplex/duplex) options are also available.

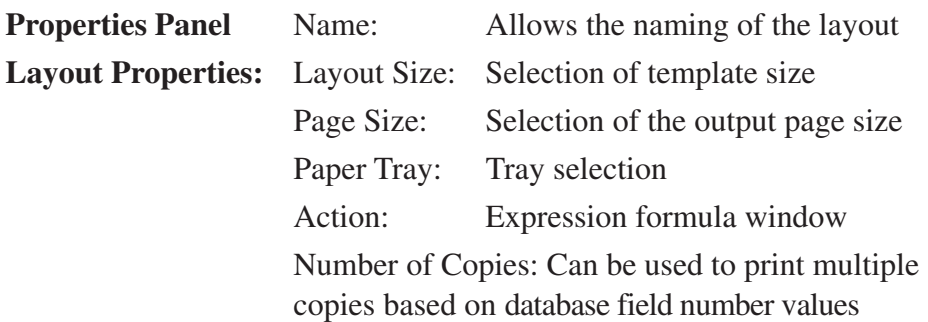

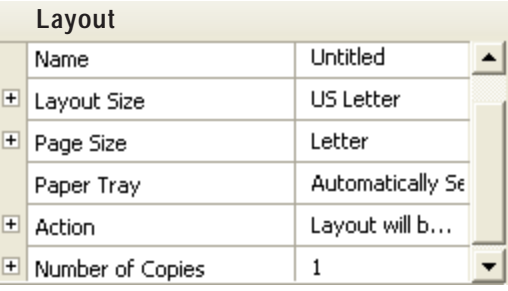

**Setup job for a specific printer: File > Page setup > Printer** > select printer **> OK > OK.**

## **How do I create a multi-page template?**

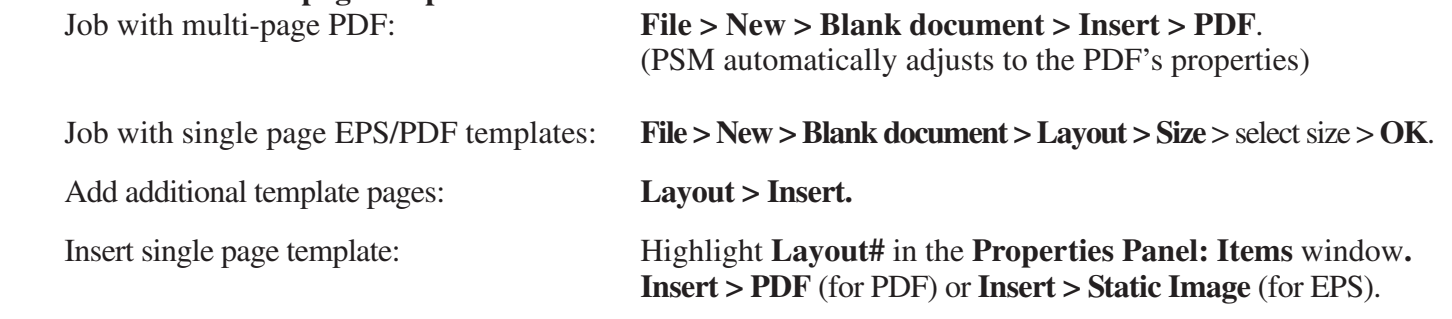

**How does mixed-plex work?** Each layout in the job will need to be setup one time for the simplex/duplex option.

## **Adjust for simplex/duplex settings:**

1) Highlight a **Layout#** in the **Properties Panel: Items** window.

2) **File > Page setup > Printer** > select printer > **Properties**.

3) Printer **Document Properties** window will show duplex options (flip on long edge, etc). Select an option (based on PPD) > **OK > OK > OK.**

*If the options are not there*, select **Advanced > Advanced Option: Duplex** or **Print Method** to get to the duplex options. Select option >  $OK > OK > OK > OK$ .

Repeat this process for each **Layout#.**

## **Assign the same layout settings for multiple layouts:**

Multiple layouts can be selected by holding the Ctrl or Shift keys and "clicking" the left mouse button.

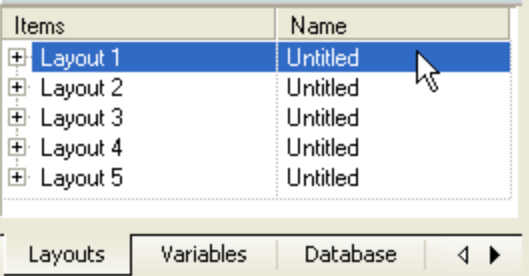